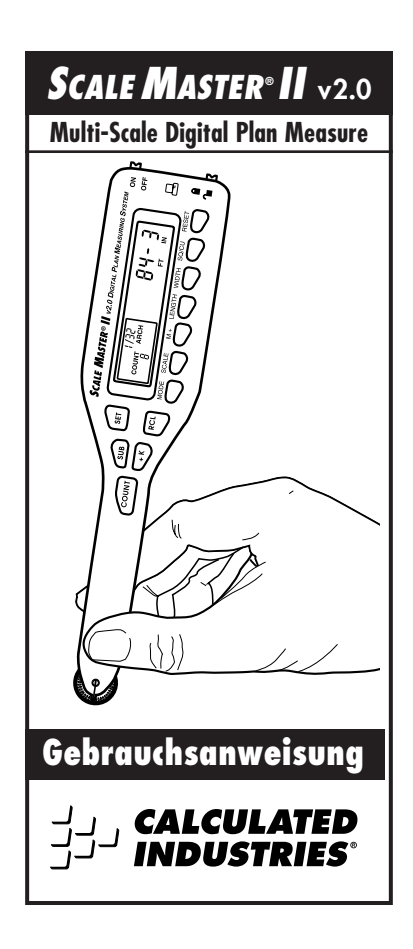

# **Tastenerklaerung/Funktionsbeschreibung**

- **[Off/On (Ein/Aus)] Ein-und Ausschalter** Dient zum ein-und ausschalten des Geraetes. Durch das Ausschalten des Geraetes werden eingespeicherte Skalen und Einstellungen nicht geloescht.
- **[Lock (Sicherheitsstellung)] Modusschalter** Mit diesem Schalter kann der jeweilige Modus oder die Skaleneinstellung festgesetzt und gesichert werden um ein zufaelliges und ungewolltes Umschalten zu vermeiden.

**[Set (Konfiguration)] - Konfigurationstaste** Wird zum Eingeben eines Wertes oder Einheit in Programmierungs Modus benutzt.

## **[Sub (Subtractionstaste)]**

Schaltet Messungsmode zwischen positiver und negativer Richtung. Durch das druecken der [**Sub**] - Taste mit [**Count**], [**+K**] oder [**M+**], wird der entsprechende Wert subtrahiert.

#### **[Count (Zaehlen)] - Zaehltaste**

Addiert 1 zu dem Zaehlwert. Count ist in jedem Modus aktiv.

#### **[+K] - Konstant Taste**

Addiert einem vorher eingespeicherten konstanten Wert zu dem angezeigten gemessenen Wert.

#### **[Rcl] - Wiederherstellungstaste**

Ruft eingespeicherte Werte wieder ab. Druecken Sie [**Rcl**] [**Rcl**] um den vorangegengenen gerollten Wert abzurufen.

## **[Mode ( Modus)] - Modustaste**

Wird benutzt um zwischen den folgenen Skalen Modussen umherzuschalten (in Sequenz):

- 1) Architekt (**ARCH**);
- 2) Ingeneur 1 (**ENG 1**);
- 3) Ingeneur 2 (**ENG 2**);
- 4) Map (**MAP**);
- 5) Custom (**CUSTOM**).

## **[Scale] - Skala**

Wird benutzt um eine entsprechende Skala um Skalen Modus herauszusuchen.

## **[M+] - Speichertaste**

Wird benutzt um einen angezeigten Wert im Speicher festzuhalten oder dazu zu addieren.

## **[Length] - Laengentaste**

Wird benutzt um einen Wert im Laengenregister zu speichern oder einen bereits eingespeicherten Wert wieder abzurufen.

## **[Width] - Weitetaste**

Wird benutzt um einen Wert im Weitenregister zu speichern oder eine bereits eingespeicherte Weite wieder abzurufen.

## **[Sq/Cu] - Flaechen und Volumentaste**

Hiermit kann das Register durchsucht werden und die Flaeche oder das Volumen berechnet werden.

## **[Reset] - Loeschtaste/Beginntaste**

Wird benutzt um die Anzeige zurueck auf Null zu setzen. Wird diese Taste in Verbindung mit einer anderen Taste gedrueckt, wird der angezeigte Wert der jeweiligen Taste geloescht.

# **Imperial/Metrische Einheiten**

Der SCALE MASTER II ist auf Imperial (englische) Masseinheiten eingestellt. Durch die folgenden Schritte kann der SCALE MASTER II metrische Einheiten messen und berechnen:

- 1) Schalten Sie das Geraet mit dem Ein/Ausschalter aus.
- 2) Halten Sie die [**Sub**] Taste gedrueckt.
- 3) Schalten Sie das Geraet mit dem Ein/Ausschalter wieder ein.
- 4) Lassen Sie die [**Sub**] Taste los.

Ist das Geraet auf "Metrisch" geschaltet, ist die Abkuerzung **MET** im Anzeigefeld sichtbar.

Um das Geraet zurueck auf "Imperial" zu schalten, wiederholen Sie die bereits angefuehrten vier Punkte in der gleichen Reihenfolge.

# **Einstellung des Rades:**

Um das Celcon® (Polymer Rad einzustellen benutzen Sie einen kleinen Uhrmacher Schraubenzieher und drehen die Schraube nahe der Radspitze. Eine 1/4 oder 1/3 Umdrehung der Schraube adjustiert das Rad zwischen freiem rollen (zu locker), und blockieren (zu fest).

# **DIE BENUTZTUNG DES SCALE MASTER II**

# **Messung durch rollen:**

Folgen Sie der Beschreibung um eine Laenge oder Breite mit dem Scale Master® II "auszurollen:"

- 1) Schalten Sie das Geraet ein. Druecken Sie [**Reset**] um die Anzeige auf Null zu stellen.
- 2) Druecken Sie die [**Mode**] Taste um den gewuenschten Modus auszusuchen. Dann druecken Sie die [**Scale**] - Taste um die gewuenschte Skala zu finden.
- 3) Beginnen Sie zu rollen. Die Anzeige wird die Messung angeben. Um exakte Messergebnisse zu erziehlen, sollten Sie darauf achten den Scale Master® II an den genauen Start, oder Endpunkten ein, bzw. auszuschalten.
- 4) Druecken Sie die entsprechende Taste um den Messwert als Laenge oder Breite einzuspeichern. Z.B. [**Length**] fuer Laenge oder [Width] als Breitenmessung.
- 5) Jetzt druecken Sie [**Reset**] um das Geraet zurueck auf Null zu setzten um eine neue Messung durchzufuehren.

# **Hersteller-Eingespeicherte Skalen**

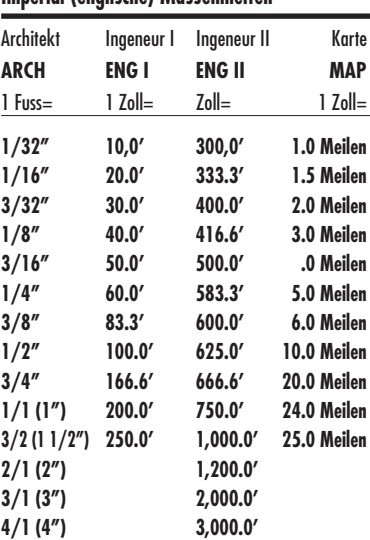

# **Imperial (englische) Masseinheiten**

| <b>Architekt</b> | Ingeneur I  | Ingeneur II   | Karte                   |
|------------------|-------------|---------------|-------------------------|
| ARCH             | <b>ENGI</b> | <b>ENG II</b> | MAP                     |
| 1:1              | 1:100       | 1:1000        | 1:100k<br>(k = tavsend) |
| 1:2              | 1:125       | 1:1250        | 1:125k                  |
| 1:3              | 1:150       | 1:1500        | 1:200k                  |
| 1:4              | 1:200       | 1:1625        | 1:250k                  |
| 1:5              | 1:250       | 1:2000        | 1:500k                  |
| 1:10             | 1:300       | 1:2500        | 1:1000k                 |
| 1:20             | 1:400       | 1:5000        | 1:2000k                 |
| 1:25             | 1:500       | 1:6000        | 1:2500k                 |
| 1:30             |             | 1:10k         |                         |
| 1:40             |             | 1:12.5k       |                         |
| 1:50             |             | 1:20k         |                         |
| 1:75             |             | 1:25k         |                         |
|                  |             | 1:50k         |                         |

**Metrische Masseinheiten**

**Voelliges Leeren des Speichers:**

Um den Speicher von eingegebenen Werten voellig zu entleeren druecken Sie [**Reset**] und [**Sub**] gleichzeitig.

# **Die Speicherfunktion:**

Die Speicherfunktion erlaubt Ihnen gerollte oder gezaehlte Werte zu addieren. Allerdings ist es nicht moeglich Werte verschiedener Einheiten zusammen zu zaehlen. Es koennen zum Beispiel keine gerollten und gezaehlten Werte addiert werden.

# **Veraendern von Masseinheiten**

- A) Druecken Sie [**Sub**] und [**Scale**] zur gleichen Zeit um zwischen Fuss-Zoll oder Dezimal-Fuss zu entscheiden. (nur im Imperial-Englisch Modus).
- B) Druecken Sie [**Set**][**Mode**] um Masseinheiten zu veraendern. Benutzen Sie die [**Mode**] - Taste um verschiedene Einheiten abzurufen.

# **"Rollendes Lineal"**

Nach einem kompletten entleeren des Speichers (einem kompletten reset), ist die Skale zu 1:1 gesetzt. Das bedeutet das 1 Fuss = 1 Fuss. Dadurch kann der SMII als Messgeraet fuer unregelmaessige Formen (Kurven, Kruemmungen usw.) in Fuss - Zoll benutzt werden.

- 1) Um zurueck zur Custom Scale zu gelangen druecken Sie [**Reset**] und [**Sub**] gleichzeitig.
- 2) Druecken Sie die [**Mode**] Taste bis der "Custom" Modus auf der Anzeige erscheint. Nun koennen Sie beginnen zu rollen.

## **Das Addieren gerollter Werte**

- 1) Rollen Sie die erste Strecke.\* Dann druecken Sie die [**M+**] - Taste (das "**M**" leuchtet auf) und der gerollte Wert wird in den Speicher eingegeben. Gleichzeitig wird die Anzeige automatisch auf Null zurueck gestellt.
- 2) Rollen Sie die naechste Strecke und druecken Sie wie voerher die [**M+**] - Taste. Der soeben gerollte Wert wird nun automatisch zum vorhergehenden Wert addiert.
- 3) Auf diese Weise koennen Strecken gerollt und deren Werte zusammengerechnet werden. Um die Summe aller Werte zu sehen druecken Sie [**Rcl**] und [**M+**] gleichzeitig.

*\*Fuer Count-Werte muessen Sie erst die [***Count***] - Taste druecken um die Werte zu zaehlen. Dann druecken Sie [***Rcl***][***Count***] um den Wert in das Display zu bringen. Nun kann der Wert durch das Druecken der [***M+***] - Taste in den Speicher eingegeben werden.* 

## **Andere Speicher Funktionen**

Um den Wert im Speicher mit dem angezeigten Wert auszutauschen druecken Sie [**Set**] [**M+**].

Um den Wert im Speicher mit dem negativen Wert der Anzeige auszutauschen, druecken Sie [**Set**], dann [**Sub**] und [**M+**] zusammen.

Um den angezeigten Wert von dem im Speicher zu subtrahieren, druecken Sie [**Sub**] und [**M+**] gleichzeitig.

# **Custom Scala**

Sie koennen acht Custom Skalen Konfigurationen vornehmen. Vier in Imperial und vier in metrischen Einheiten. Die Konfiguration kann auf zwei Wegen erfolgen: Sie koennen eine bekannte Laenge "einrollen," oder die Laenge eingeben.

## **Automatisches Zaehlwerk**

Der SM II Auto Count Modus zaehlt fuer Sie wie oft Sie eine bestimmte Laenge gerollt haben. Sie hoeren einen Piepton wenn immer Sie diese bestimmte Laenge rollen und die Zaehlnummer gibt die genaue Anzahl an.

## **Constant**

Diese Taste erlaubt Ihnen einen vorprogrammierten Wert zum angezeigten Wert zu addieren.

## **Programmieren von Werten**

Um eine selbst konfigurierte Skala einzugeben druecken Sie die [**Mode**] - Taste bis Sie 1:CUS in der Skalen Anzeige sehen.

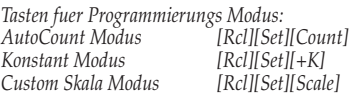

- 1) Druecken Sie die Tasten fuer den gewuenschten Programm Modus.
- 2) Fuer eine Custom Scala (selbst konfiguriert) muessen Sie jetzt entweder [**Scale**] druecken und beginnen die Skala einzugeben und dann zu Schritt 3 gehen, oder beginnen zu rollen. Nachdem die Skala eingerollt ist, druecken Sie [**Scale**] um das Mass einzugeben.
- 3) Druecken Sie [**Scale**] um mit der Streckeneingabe zu beginnen. Druecken Sie [**M+**] um die Laenge zu vergroessern.
- 4) Druecken Sie [**Scale**] wieder um zur naechsten (Komma-) Stelle vorzuruecken. Mit der [**Mode**] - Taste koennen Sie wieder ein (Komma-) Stelle zurueck springen.
- 5) Ist die Eingabe beended druecken Sie [**Rcl**][**Set**] um die Werte zu speichern und das Program zu verlassen.

Fuer den Fall das Sie nur eine Custom Skala eingespeichert haben, koennen Sie nun beginnen diese Skala auch zu benutzen. Um den Custom Scale Modus zu verlassen druecken Sie [**Mode**]. Ihre eingegeben Skala wird im Speicher bleiben bis Sie den Speicher voellig loeschen (full reset: [**Sub**] und [**Reset**] zusammen).

Sollten Sie eine Konstante eingegeben haben, koennen Sie [**+K**] zum Addieren, oder [**Sub**] und [**+K**] (gleichzeitig) zum Subtrahieren druecken dieser Konstante vom angezeigten Wert im Display abziehen oder dazurechnen.

Um die Konstante zu loeschen und auf Null zu bringen, druecken Sie [**Reset**] und [**+K**] gleichzeitig.

Wenn Sie einen AutoCount Wert gesetzt haben, koennen Sie die Haeufigkeit der Messung einer festgelegte Strecke durchfuehren. Das Geraet wird jedesmal einen Piepton abgeben wenn die festgesetzte Distance erreicht ist. Um den AutoCount Modus zu verlassen druecken Sie [**Rcl**][**Set**][**Count**].

*Bemerkung: Die Nummer im AutoCount Zaehlwerk wird sich erhoehen bis die Zahl 999 erreicht ist. Danach erscheint ein Asterix ( \* ) in der Anzeige und das Zaehlwerk beginnt wieder von " 1 " zu zaehlen. Um die gesammte Anzahl der gezaehlten Werte zu sehen druecken Sie [Rcl][Count].* 

# **Flaeche und Volumen**

Der SM II kann Flaechen und Volumen berechnen wenn Sie die entsprechenden Werte fuer die Laenge, Breite und gegebenefalls die Hoehe eingegeben haben. Diese Werte koennen folgendermassen geloescht werden:

- 1) Schalten Sie das Geraet aus.
- 2) Druecken Sie [**Reset**] und das entsprechende Register zusammen (jeder Wert wird einzeln geloescht), dann [**Set**], [**Reset**] und [**Sq/Cu**] zusammen und der Wert der als Hoehe gespeichert ist wird geloescht.
- 3) Druecken Sie [**Sub**] und [**Reset**] zusammen, werden alle Werte geloescht.

## **Bemessung von Flaeche und Volumen**

- 1) Rollen Sie die erste Strecke und druecken Sie [**Length**] (Laenge). Ein "L" erscheint in der Anzeige und die Hauptanzeige wird sich auf Null zurueckstellen.
- 2) Rollen Sie die zweite Strecke und druecken sie [**Width**] (Breite).
- 3) Jetzt druecken Sie [**Sq/Cu**] um die Flaeche zu berechnen. (Wenn die Hoehe einmal eingegeben ist wie in Schritt 4 und 5, braucht dieser Wert nicht mehr eingegeben zu werden, es sei denn Sie wollen ihn veraendern.)
- 4) Rollen Sie die dritte Laenge und druecken Sie [**Set**][**Sq/Cu**] um diesen Wert als Hoehe zu speichern.
- 5) Druecken Sie [**Set**] zum speichern des Wertes.
- 6) Druecken Sie [**Sq/Cu**] um die Flaeche zu berechnen. Ein nochmaliges druecken der [**Sq/Cu**] Taste berechnet das Volumen. Druecken Sie die Taste noch einmal um die eingespeicherte Hoehe abzulesen.

# **ANHANG**

# **Error/Auto-Range Funktion**

*Error (Fehler) Nachricht* - druecken Sie [**Reset**] um die Fehler zu loeschen.

*Auto Range Funktion* - Wenn Sie groessere Zahlenwerte berechnen, wird die Antwort in der naechst groesseren Masseinheit gegeben um lange Zahlen zu vermeiden. (z.B.: anstatt 10,000,000mm zeigt das Geraet 10,000m)

# **Batterien und Automatische Ausschaltung**

Das Geraet schaltet sich automatisch nach 5 Minuten aus wenn es nicht benutzt wird. Durch das Druecken einer beliebigen Taste wird das Geraet dann wieder eingeschaltet. Die vorherigen Messungen oder Kalkulationen bleiben dabei erhalten.

# **Ein - und Ausschalten des Clickers**

Druecken Sie [**Sub**] und [**Mode**] gleichzeitig um den Clicker ein - oder auszuschalten.

# **Spezifikationen**

## **Stromquelle**:

Zwei 3-Volt Batterien vom Typ CR-2430 Lithium (ungefaehr 400 Stunden Laufzeit bei normaler Benutzung)

## **Display/Anzeige Methode:**

LCD ohne Suppression, Kommas und Anzeiger

## **Displaykapazitaet (Hauptanzeige):** 9,999,999 (7 Stellen)

# **Resolution (Aufloesung) / Genauigkeit:**

.025 Zoll/99.75%

## **Abmessungen:**

7.2 x 1.6 Zoll x 0.6 Zoll (182mm x 41mm x 15mm)

# **HALCULATED**<br>HALCULATED

**Designed in der U.S.A.**

**Gedruckt in Indonesien**

**6130-UG-GER-A**